## PHORLE<sup>™</sup> - ProGen<sup>™</sup> II 4050 PERL User Guide

# Part Three: ProGen II Functions

#### **RESONANT LIGHT TECHNOLOGY INC**

4875 North Island Highway Courtenay, British Columbia, Canada V9N 5Y9

Ph: 250.338.4949 Fx: 250.338.1399 Email: <u>info@resonantlight.com</u> <u>www.ResonantLight.com</u>

"Truth will ultimately prevail where there is pain taken to bring it to light."(sic) - George Washington, First President of the United States of America

**Revised November 2008** 

**Donald L. Tunney** 

## **PERL USER GUIDE Part Three – ProGen II Functions**

## **Table of Contents**

| Table of Contents                                                                                                    | Page 3  |
|----------------------------------------------------------------------------------------------------|---------|
| Advisory                                                                                                    | Page 4  |
| To Our Valued Customers/Corporate Statement                                                                                                    | Page 5  |
| Operations of the ProGen II                                                                                                    | Page 7  |
| <ul> <li>Directions for ProGen II Functions</li> <li>1 - Run Mode</li> <li>2 - Program Mode: Single Frequencies/Wave Packets</li> <li>3 - Manual Entry Mode</li> <li>4 - Erase Mode</li> <li>5 - Transfer Mode</li> <li>Correcting Programming Errors</li> </ul> | Page 10 |
| <ul> <li>Wave Packets</li> <li>Types of Wave Packets</li> <li>Sweeps – Increasing and Decreasing</li> <li>Spreads - Expanding and Contracting</li> </ul>                                                                                                    | Page 16 |
| <ul> <li>Guidelines for Writing a Custom Protocol</li> <li>Single Frequency</li> <li>Wave Packet</li> <li>How to Determine the Base Frequency</li> <li>How to Determine the Width</li> <li>How to Determine the Time</li> </ul>                                  | Page 19 |
| <ul> <li>Multi-Signaling</li> <li>The Same Protocol Using Two ProGens</li> <li>The Same Protocol Using Three ProGens</li> <li>Different Protocols Using Two and Three ProGens</li> </ul>                                                                         | Page 21 |
| ProGen II Specifications                                                                                                    | Page 24 |
| References, Website Resources, RLTi Glossary                                                                                                    | Page 25 |

#### ~ Advisory ~

- Individuals with organ transplants are advised to avoid using the PERL device as its immune boosting effects may be contraindicated.
- Individuals having defibrillators are advised to avoid using the PERL device.
- Individuals having pacemakers manufactured before 1992 are advised to avoid using the PERL device due to inadequate frequency shielding of the pacemaker.
- Using an oxygen apparatus within 20 feet of the PERL is to be avoided.
- Frequencies less than 5 Hz are not recommended for use with the PERL device.

**Disclaimer:** This submission provides the reader with a better understanding of the PERL. Information offered here should not be construed as prescriptive, nor should it circumvent anything advised by a medical doctor. Comments are based upon observations and offered only as a guideline that I would follow for myself. Anything not completely understood by the reader should be clarified before following these suggestions. Donald L. Tunney

#### ~ To Our Valued Customers ~

Congratulations on the purchase of your resonant light device. You have made a substantial investment of time and money in selecting the right apparatus. Now you will want to get to know it. Taking the time to thoroughly read this guide is also worth the investment. By reading this user's guide and other literature that came with your PERL shipment, you will be well informed in the areas of proper use and maintenance.

This user's guide is not intended to be a service manual, nor should it be used as such. The following information is designed to give you a comprehensive overview of your device's operational systems and features. If you have any questions regarding this guide, please call the phone number listed on the front cover.

Remember . . . before you call, please have your serial number available. The serial number is located on a plaque on the exterior front of the PERL. This will speed the process of locating your records.

Thank you! We hope you enjoy your PERL and its numerous applications.

#### ~ Corporate Statement of Resonant Light Technology ~

Resonant Light Technology Inc is a Canadian Corporation that has its roots well grounded in the R&D of integrated light and sound technology for the purpose of controlling microorganisms. Our corporate philosophy is simple. We are professional. We manufacture and produce the finest quality and the most effective equipment possible while supporting our clients that use it. We are committed to maintaining a good relationship with our clients and suppliers to ensure effective, continuous improvement throughout our quality system. Together, we believe in, and work towards, contributing in making this world a better place to live in.

Donald L Tunney, RLTi Research Director

## **Operation of the ProGen II**

The ProGen II 4050 programmable generator has 40 Banks available for protocols. Each Bank can accommodate 50 Levels for Single Frequencies or Wave Packets. Level indicates the numerical order of frequencies and does not refer to intensity.

The ProGen II is a sophisticated computer. It is susceptible to electrostatic damage, therefore do not place it on soft surfaces such as carpeting or fabric, which are prone to create static charges. Take care to discharge any static charge build up on your person by touching a metal object prior to touching the ProGen. The ProGen is neither waterproof nor indestructible.

Note: Banks 1 to 34 are pre-programmed into the ProGen II. Take care to avoid erasing these Banks or any custom programmed Banks. Doing so will require re-programming. Resonant Light Technology will reprogram the original protocols at no charge, however, the shipping costs will be the expense of the client.

#### **ProGen Specific Key Functions**

#### Star Key (\*)

- Used to go into standby/pause mode. Press the Star Key (\*) once while running a program. Turn off the Ignition Switch to turn off the tube light. Leave the Power Switch on. The maximum time in standby/pause mode is 10 -15 minutes.
- Used to exit a program by pressing the Star Key (\*) twice, thereby returning to the main menu. The programming is automatically saved.
- Used to enter the decimal point by pressing once when programming a frequency containing a decimal. ie) Press the Star Key (\*) once ie) 562.68 = 562\*68

#### Pound Key (#)

- Used to confirm the selections chosen by the user, thereby entering the selections into the ProGen II.
- Used to resume the program when in standby/pause mode, by pressing the Pound/Hash Key (#) once.

#### **Knob Settings on the ProGen II**

You will notice an adjustable knob at the back of the ProGen II. This knob has no effect when running the PERL device. The knob is only used to adjust the output when using optional accessories to the PERL such as handheld and footplate contact devices, or Light Emitting Diodes.

#### List of ProGen II Functions:

| 1.<br>2.<br>3. | Run Mode<br>Program Mode<br>Manual Entry Mode | Press 1 on the keypad.<br>Press 2 on the keypad.<br>Press 3 on the keypad. | Runs pre-programmed banks of frequencies.<br>Programs a set of frequencies into a Bank.<br>Permits manual entry of one frequency to run. |
|----------------|-----------------------------------------------|----------------------------------------------------------------------------|----------------------------------------------------------------------------------------------------|
| 4.             | Erase Bank Mode                               | Press 4 on the keypad.                                                     | Erases the whole bank. Do not use this mode to correct errors in programming. See Correcting Errors.                                     |
| 5.             | Transfer Mode                                 | Press 5 on the keypad.                                                     | Transfers data from one ProGen to another using a Transfer Cable.                                                                        |

## **ProGen II Illustration**

#### ProGen II 4050

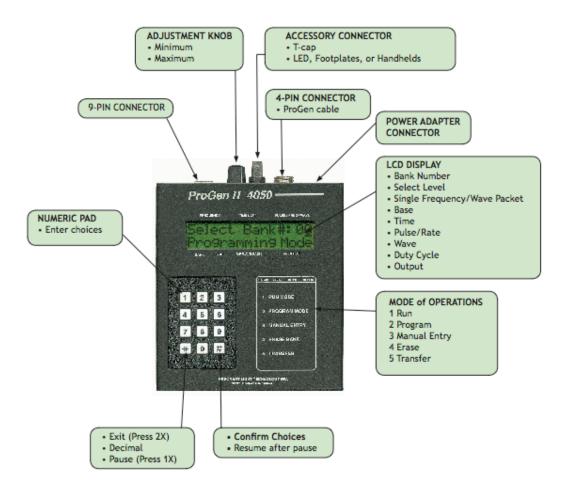

Rexcied July 2008

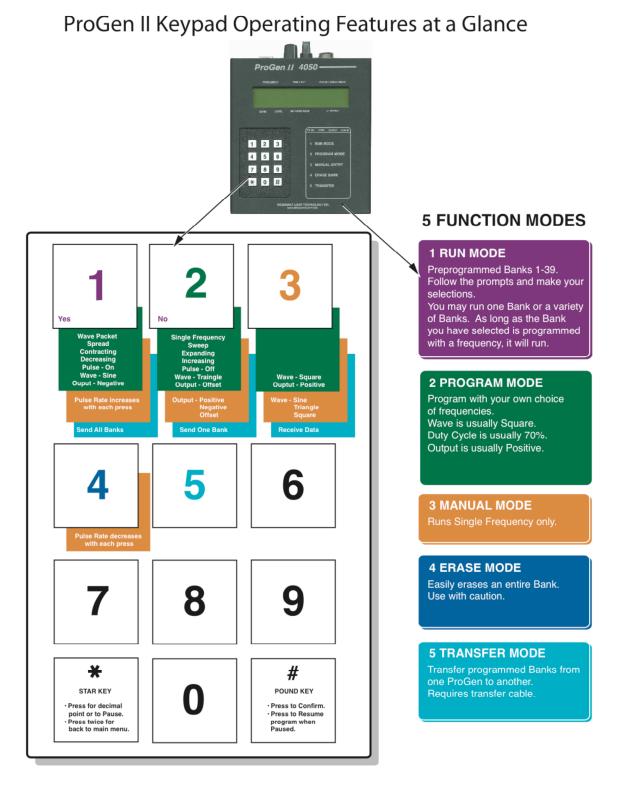

Revised July 2008

#### **Directions for ProGen II Functions**

#### 1 - RUN Mode: Runs a Pre-Programmed Bank of Frequencies

- Ensure the Ignition Switch (the top switch) is OFF. Turn ON the Power Switch (the bottom switch). Note: The tube does not light yet. The menu options 1 through 5 will display on the ProGen screen.
- Select 1 on the ProGen keypad for RUN mode. Select the Bank you want to run. For example: Press 21 to run Bank 21 - General Health. Press the Pound Key (#) to confirm.
- Start Level 01: Select the starting Level. Most protocols start at Level 1. Press Pound Key (#) to confirm your choice. Note: Level refers to numerical order and does not refer to intensity.
- 4. Additional Bank? If YES, press 1. Enter the next Bank number and Level you wish to run. Once you have entered all the Banks you wish to run and no longer want additional Banks, press 2 for NO.
- Beep When Done? Press 1 for YES, or 2 for NO. We suggest YES to hear the longer beep when the program is done. Note: When YES is chosen, the device will beep with each frequency change and have a longer beep when the protocol is finished.
- 6. The ProGen is now running the protocol starting on the Level you have chosen. Turn on the Ignition Switch (the top switch) to light the tube.
- 7. The tube should show a pinkish-mauve coloured light throughout the length of the tube. The light will pulse and you will notice needle movement in the SWR meter. The light will show different wave movement in the tube at the various frequencies. For example, 10000 Hz will show active wave movement, while lower frequencies will appear as an almost steady line.
- 8. Stroke the length of the tube gently with a clean finger if the tube does not light immediately. If it still does not light within 10-20 seconds, turn off the Ignition Switch and refer to the Trouble Shooting section of this manual.
- 9. Turn off the device when the programmed Bank is completed. The ProGen will sound one long beep and return to the main menu.

#### 2 - PROGRAM Mode: Programs a Set of Frequencies into a Bank

Frequencies may be programmed in one of two ways: Single Frequencies or Wave Packets.

See the following illustrations:

- 12 Easy Steps to Programming Single Frequencies
- 15 Easy Steps for Programming Wave Packets

## 12 Easy Steps for Programming Single Frequencies

- 1. Power ProGen with the adaptor or PERL.
- 2. Press 2 on the key pad for Programming Mode.

Select Bank#:00 Programming Mode

Select the Bank number to be programmed (e.g. 26). Then press the **#** key to **CONFIRM** your choice.

<sup>3.</sup> Select Level#:01 Pro9rammin9 Mode

Select the Level to be programmed (e.g. 01). Press the **#** key to **CONFIRM** your choice. *Each frequency* represents a Level. The second frequency is Level 02, and so on. Otherwise, enter the appropriate Level.

<sup>4.</sup> Single Frequency Bank:26 Level:01

ProGen II 4050 Select Bank**#:**00 Pro9rammin9 Mode 332 LEVEL OUTPUT 15.8V 1 1 2 3 1 RUN MODE 4 5 6 UAL ENTRY 7 8 9 4 ERASE BANK 0 # \* Δ NT LIGHT TECHNOLOGY IN

# (Pound Key) = CONFIRM

\* (Star Key) = DECIMAL POINT

Single Frequency is the default setting. (1 is for Wave Packet. *See Wave Packet section for instructions*). Press the **#** key to **CONFIRM** your choice.

5. Base: 000.000 Bank:26 Level:01

> Enter the Base frequency. For a decimal use the \* key. If you make an error, keep pressing 0 until the number clears. Then re-enter the correct number. Press the # key to **CONFIRM** your choice.

<sup>6.</sup> Time: <u>0</u>0:00 Bank:26 Level:01

> Enter the duration in minutes and seconds (e.g. 3 minutes 00 seconds = 03:00). Press the **#** key to **CONFIRM** your choice.

7. Pulsing Off Bank:26 Level:01

OFF is the default setting. Press 1 for ON. Press 2 for OFF. If you select Pulsing OFF, the program will skip step 8 (Pulse Rate). Press the **#** key to **CONFIRM** your choice.

Pulse Rate may remain at 1Hz. Press the **#** key to **CONFIRM** your choice.

<sup>9.</sup> Wave: Square Bank:26 Level:01

> Wave should remain Square. Press the # key to **CONFIRM** your choice. *Note: There are 3 settings.* 1-Sine, 2-Triangle, 3-Square.

Duty Cycle could be set for 70%. Press the **#** key to **CONFIRM** your choice. *Note: There are 9 settings.* 1-10%, 2-20%, 3-30%, etc.

<sup>11.</sup>Output: Positive) Bank:26 Level:01

Output must always remain Positive. Press the **#** key to **CONFIRM** your choice. *Note: There are 3 settings. 1-Negative, 2-Offset, 3-Positive.* 

12. Repeat steps 3-11 to program each frequency in the Bank until all frequencies are entered.

When programming is complete, press the \* key twice to return to the main menu. Please make a record of your programming. Then follow instructions for how to run a Bank. Press 1 for Run Mode. Revised Sept 2008

## 15 Easy Steps to Programming Wave Packets

- 1. Power the ProGen with the PERL or adaptor.
- 2. Press 2 on the key pad for Programming Mode.

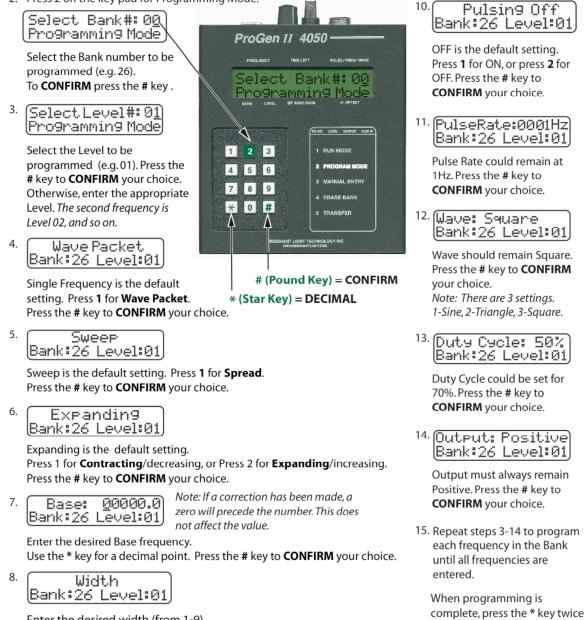

Enter the desired width (from 1-9). Press the **#** key to **CONFIRM** your choice.

9. Time: 00:00 Bank:26 Level:01

Enter the duration in minutes and seconds (e.g. 3 minutes 00 seconds = 03:00). Press the **#** key to **CONFIRM** your choice.

Revised Sept 2008

to return to the main menu.

Please make a record of your

Then follow instructions for

how to run a Bank. Press 1 for

programming.

Run Mode.

#### 3 – MANUAL ENTRY Mode: Runs One Frequency at a Time

- Press 3 on the keypad to access Manual Entry mode. Enter the frequency base number you want to run, ie) 10000. Press the Star Key (\*) if you need to insert a decimal point in the frequency base number.
- 2. Press Pound Key (#) to confirm choice. The ProGen II 4050 is now broadcasting the one frequency and will do so until you turn off the device.
- 3. Press the ONE key if you want the individual frequency to be pulsed. (The pulse rate may be increased by repeatedly pressing the one up to 1000, if desired).
- 4. Press the FOUR key if you want the pulse rate to decrease, ie) if pulse rate is set at 10, press the four key and it will change to 9.

Note: Numbers less than one may not be run.

#### 4 – ERASE BANK Mode: Erases the Entire Bank

- Press 4 on the keypad to access Erase Bank mode. Select the Bank number you want to erase. Press the Pound Key (#) to enter your choice.
- 2. You are now asked to press Pound Key (#) to confirm your choice again.
- 3. The display screen briefly shows ERASING and you will hear a long beep. You have now erased all the frequencies from the selected Bank.
- 4. If you choose to not erase the entire Bank, then press the Star Key (\*) to abort. See the section on Correcting Programming, if you simply need to correct an error.
- 5. If you press the Star Key (\*) and abort, you will not hear a beep. The ProGen II will simply return to the main menu.

Note: Erase Mode is not to be used to correct programming errors.

#### 5 - TRANSFER Mode: Transfers Data from One ProGen II to Another

The ProGen II has the ability to transfer all the information from one ProGen II to another ProGen II, or to transfer just one bank to another ProGen II.

#### **Items Needed:**

- 1. A specific Transfer Cable is required and available from RLTi. It will have a port on each end to connect to the ProGen II computer ports.
- 2. A power source is required for each ProGen II. There are three different ways the ProGens may be powered:
  - A 12v A/C adapter with the center pin positive may be used to power each ProGen II.
  - Alternatively, one ProGen II may be powered through the PERL, and the second ProGen II using the center pin positive 12v A/C adapter.
  - Another option is to power the 2 ProGen II's using a multi-signal kit attached to the PERL. See Multi-Signaling.
- 3. Two ProGens are needed to transfer data:
  - ProGen #1 the SENDER: programmed with frequencies to send data.
  - ProGen #2 the RECEIVER: will receive data.

**Note:** The receiving Bank number must match the sending Bank number. Ensure the Bank that receives the information is empty. You may check if the Bank is empty by pressing 2 for Program mode, enter the Bank number, and press the Pound Key (#) repeatedly to read the programming. The base number should read as all zeros if empty. Press the Star Key (\*) twice to return to the main menu.

#### **Transferring:**

- 1. Securely connect each port end of the transfer cable to the top of both ProGens.
- 2. On ProGen #1 press number 5 to access Transfer mode.
- **3.** On ProGen #2 press number 5 to access Transfer mode.
- **4.** On the display screens you will notice there are numbers 1, 2 & 3 followed by a statement of function.
- 5. On ProGen #1 (the SENDER) press 2 to send ONE Bank at time. Note: If you wish to transfer ALL Banks, press 1 to send ALL Banks.
- 6. On ProGen #1 (the SENDER) enter the Bank number of the protocol you wish to send. Then press the Pound Key (#) to confirm.
- 7. On ProGen #2 (the RECEIVER) press 3 to receive data.
- **8.** You will notice a display of numbers briefly flash on both ProGens. If 000 is displayed it means no information has been transferred. Check connections and start again.
- **9.** Run the transferred Bank on the receiving ProGen #2 to ensure the frequencies have been successfully transferred. Record the transferred Bank number and the name of the protocol or condition in your manual for your own reference (ie: Bank 27 Sinusitus). A page with bank numbers listed is located in your manual for your convenience. See List of Pre-Programmed Banks, Part Two.

#### **Correcting Programming Errors**

- If an error is made when entering the time or base frequency, you can correct this by pressing the zero several times until the flashing cursor is at the beginning on the left. This will override the error and allow you to re-enter the correct number. You will notice a zero now precedes the base number, however, this does not change the value.
- If an error is made while programming, press the Pound Key (#) several times until the screen reads "Select Level". Enter the previous **level** and press the Pound Key (#). Continue to press the Pound Key (#) and correct the errors as you come to them.
- An alternate way to correct a programming error is to press the Star Key (\*) twice to revert to the main menu. All data will be saved. Press 2 for Program mode; then enter the bank and **level** where the error occurred. Press the Pound Key (#) repeatedly until the error is located. Correct the error and continue on with programming.

#### **Wave Packets**

- A Wave Packet is a pre-programmed pattern of frequencies.
- Wave Packets are useful when targeting a pathogen. A pathogen is a disease causing agent, usually a microorganism such as a: bacteria, virus, fungus, protozoa, rickettsia, parasite, prion, helminthes and insect larva. Fungus examples include: mushrooms, molds, mildew, smut, rusts and yeasts.
- Each Wave Packet occupies one Level of a Bank. The selected base frequency is generally the target frequency. The base frequency for a Wave Packet must always be a whole number. A frequency having a decimal point may not be run as a Wave Packet; it must be run as a Single Frequency.
- The Width determines the numerical range of frequencies to be run at each Level, including the selected base frequency. The maximum width is 9, and the minimum width is 1.
- Duration is the dwell time spent on each of the frequencies included in the width. Generally a short duration of 10, 20 or 30 seconds is used for each frequency because more than one frequency is run on each Level.
- Wave Packets in our protocols are pulsed at the rate of 1 Hz.
- Wave Packets may also be used simply for convenience if Single Frequencies are within a maximum numerical range of 19. The single frequencies may be grouped into a wave packet and programmed into one Level, for ease of programming.

#### **Types of Wave Packets**

There are two types of Wave Packets: Sweeps and Spreads.

Wave Packets may be a better way to assure the correct frequency is targeted since other frequencies near the base number are also targeted. Sweeps and Spreads are useful when the body chemistry and pH balance are conducive to the mutation of microbes. These types of frequency patterns are used to target microbes that may be more difficult to destroy.

- A Spread may be Expanding or Contracting.
- A Sweep may be Increasing or Decreasing.
- RLTi encourages the use of Spread Contracting Wave Packets.
- Wave Packets may also be used if you have tried using Single Frequencies and did not achieve the desired results.

#### Spread

In a Spread Contracting or Expanding pattern, the base frequency is entered and a Width is chosen. The Width determines the range of frequencies that are run in addition to the base frequency. The Width may be a minimum of 1, or a maximum of 9. In the following example a Width of 4 is used. There are 4 frequencies above the base number, four frequencies below the base number, plus the base number itself to equal a total of 9 frequencies. Duration for both Expanding and Contracting Spreads will be short, generally 10, 20 or 30 seconds.

#### **Spread Contracting:**

Alternates below and above the base, beginning with the frequency farthest below the base frequency to the frequency farthest above the base frequency, working back and forth **toward** the base. The base is the last frequency in the sequence to be run. RLTi encourages the use of Spread Contracting Wave Packets.

Example:

| Base frequency            | 100 Hz                             |
|---------------------------|------------------------------------|
| Width                     | 4 Hz                               |
| Duration                  | 30 seconds (program as 00:30)      |
| Start 96 > 104 > 97 > 103 | >98 > 102 > 99 > 101 > 100 Finish. |

In this example there are a total of nine frequencies at this Level: one base frequency, plus four frequencies below the base, plus four frequencies above the base. Each of the 9 frequencies in this example will run for 30 seconds each for a total time  $(9 \times 30)$  of 270 seconds on one Level.

#### **Spread Expanding:**

Starts with the base frequency, then runs the frequency 1Hz below, then 1Hz above the base frequency, Continues working back and forth **away** from the base frequency, below and above, until it completes the width.

Example:

| Base frequency            | 100 Hz                               |
|---------------------------|--------------------------------------|
| Width                     | 4 Hz                                 |
| Duration                  | 30 seconds (program as 00:30)        |
| Start 100 > 99 > 101 > 98 | 3 > 102 > 97 > 103 > 96 > 104 Finish |

In this example there are a total of nine frequencies at this Level: one base frequency, plus four frequencies below the base, and four frequencies above the base. The 9 frequencies in this example will run for 30 seconds each for a total time (9 x 30) of 270 seconds on one Level.

#### Sweep

In a Sweep Increasing or Decreasing pattern, the base frequency is entered and a Width is chosen. The Width determines the range of frequencies that are run in addition to the base frequency. The Width may be a minimum of 1, or a maximum of 9. In the following example a Width of 4 is used. There are 4 frequencies above the base number, or four frequencies below the base number, plus the base number itself to equal a total of 5 frequencies. Duration for both expanding and contracting spreads will be short, generally 10, 20 or 30 seconds.

Sweep Increasing: Starts at a predetermined base frequency, then increases sequentially.

Example:

| Base frequency                  | 100 Hz                                                |
|---------------------------------|-------------------------------------------------------|
| Width                           | 4 Hz                                                  |
| Duration                        | 30 seconds (program as 00:30)                         |
| This Level will run through 100 | > 101 > 102 > 103 > 104 for a total of 5 frequencies. |

The base frequency plus the four frequencies above the base number are run.

This Level runs from the base frequency 100 Hz, up to the frequency 104 Hz (4 Hz above the base frequency).

In this example each of the five frequencies runs for 30 seconds to equal a total time  $(5 \times 30)$  150 seconds for this Level.

Sweep Decreasing: Starts at a predetermined higher frequency, then decreases sequentially.

Example:

| Base frequency                   | 100 Hz                                                 |
|----------------------------------|--------------------------------------------------------|
| Width                            | 4 Hz                                                   |
| Duration                         | 30 seconds (program as 00:30)                          |
| This Level will run from $104 >$ | 103 > 102 > 101 > 100 for a total of five frequencies. |

Four frequencies above the base frequency plus the base frequency are run.

This Level runs from the frequency 104 Hz (4 Hz above the base frequency) down to the base frequency 100 Hz.

In this example each of the five frequencies runs for 30 seconds for a total time  $(5 \times 30) 150$  seconds for this Level.

### **Guidelines for Writing a Custom Protocol**

We encourage our clients to learn how to write their own custom programs. Frequencies may be used from the Consolidated Annotated Frequency List (CAFL). Frequencies may also be obtained from other sources such as your health practitioner or from your own research.

We also encourage our clients to research the health conditions they need to address. Many conditions are the result of pathogen activity. A pathogen is a disease causing agent, usually a microorganism such as a: bacteria, virus, fungus, protozoa, rickettsia, parasite, prion, helminthes and insect larva. Fungus examples include: mushrooms, molds, mildew, smut, rusts and yeasts.

It is useful to know if pathogens are involved with the condition because this will determine how the frequencies will be programmed.

- RLTi does not recommend using frequencies below 5.
- Generally, most people experience a pulsed signal as more effective. Most frequencies should be pulsed except frequency number 304. Frequency 304 is a pain sedation/relaxation frequency, which is not enhanced by pulsing. Likewise, those protocols designed to have a calming effect on body systems should not be pulsed.

Frequencies may be programmed in two ways:

- as a **Single Frequency** one frequency per Level.
- as a Wave Packet a group of frequencies per Level.

#### **Single Frequency**

A **Single Frequency** may be used for a condition that is NOT due to a pathogen. Single frequencies are run for a minimum of two minutes.

A **Single Frequency** must be used if the frequency to be programmed contains a decimal. Enter the decimal point by pressing the Star Key (\*) once. ie) 562.68 = 562\*68

#### **Wave Packet**

Frequencies programmed within a **Wave Packet** are used for conditions due to pathogens. Pathogens have some intelligence and may attempt to mutate to avoid a frequency. A wave packet is useful to "catch" the pathogen by using a range of frequencies that includes the base frequency.

Resonant Light Technology encourages the use of Spread Contracting Wave Packets. The Wave Packet, set to spread-contracting, forms a closing "net" that "catches" the pathogen should it attempt to mutate to another frequency.

A **Wave Packet** may also be used simply for convenience when single frequencies are within a numerical range of 19. The single frequencies may be grouped into a wave packet and programmed into one Level, for ease of programming.

#### How to Determine the Base Frequency of a Wave Packet:

- The base frequency is the number entered into the ProGen.
- When organizing a group of frequencies for a program, list the frequencies in numerical value from highest to lowest. Remove any duplicate numbers.
- Numbers that are within a range of 19 may be grouped into a wave packet using a maximum width of 9. To calculate the base frequency, add together the highest and lowest number. If the sum is an odd number, add one. Divide the total by two. This number is the base frequency to be entered for this group of frequencies.

#### How to Determine the Width of a Wave Packet:

- The Width chosen may be between 1 and 9. For example, when a Width of 9 is used, there will be 19 frequencies running on one Level: there are 9 frequencies above the base number, and 9 frequencies below the base number, plus the base number itself to equal 19 frequencies.
- Because more than one frequency is run within a Wave Packet, choosing a wide range for the Width will increase the total time of the protocol significantly.
- When grouping Single Frequencies into a Wave Packet for convenience, the Width must accommodate the necessary frequencies to be included within the Wave Packet.

#### How to Determine the Time:

Because many frequencies are run on each Level in a Wave Packet, the duration for each frequency is short, usually between 10 - 30 seconds. The time is determined by:

- The Width of the Wave Packets (minimum 1, maximum 9).
- Each Level must be at least 90 seconds.
- The number of Levels in the total program:
  - 1 10 levels: use 30 secs for each frequency
  - 10 20 levels: use 20 secs for each frequency
  - 20 50 levels: use 10 secs for each frequency
- The total duration of an entire program is generally less than 2 hours. If you find the total time of the program exceeds 2 hours, you may choose to shorten the time for each frequency.

Note: Please contact RLTi, if necessary, for further assistance with your own custom programming.

## **Multi-Signaling**

Multi-signaling is an option for users who wish to reduce the protocol's running time and/or desire to run numerous protocols. The multi-signal kit is a cable adapter that allows two or three ProGens to attach to the PERL device.

There are several ways multi-signaling may be useful:

- When the **same protocol** is programmed onto two or three ProGens, the time to run this program can be reduced by a half or a third respectively.
- When two or three **different protocols** are used, they may be run simultaneously, rather than consecutively, thereby reducing the time for the session.
- When single frequencies are entered manually.
- When using any combination of the above

Note: As different frequencies are generated simultaneously, harmonic frequencies are created. Many researchers view harmonics as beneficial to the user's health. As a precaution, however, taking a probiotic supplement is recommended to protect the beneficial bacteria of the digestive tract.

Attach the ProGens to the multi-signal cables and then to the PERL as indicated by the diagram included with the multi-signal kit.

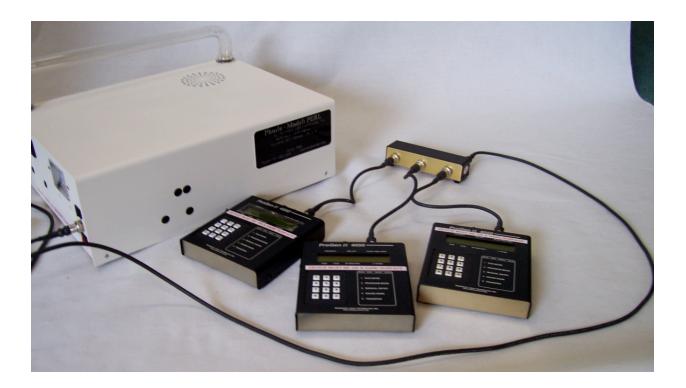

#### Multi-Signaling the Same Protocol Using Two ProGens

When multi-signaling the same protocol using two ProGens, the entire protocol must be programmed into both ProGens, but not necessarily in the same numbered Bank. The first ProGen will run the first half of the protocol. The second ProGen will run the second half of the protocol simultaneously.

- 1. Add the total seconds for all Levels of the protocol.
- 2. Divide this number by 2 in order to find the midway time of total seconds.
- 3. Determine the Level that corresponds to the midway time by totaling the seconds for the first half of the protocol until the midway time is reached. Make note of the corresponding Level of this time.
- 4. It is desirable to have the second ProGen run slightly longer than the first ProGen.

#### How to run the ProGens when multi-signaling the same protocol using two ProGens:

- 1. Start running the first ProGen at Level one of the protocol. Choose 2 for NO, to Beep When Done.
- 2. Start running the second ProGen beginning at the midway level. Choose 1 for YES, to Beep When Done.
- 3. When the second ProGen has finished running and beeps, return the first ProGen to the main menu by pressing the Star Key (\*) twice, and then turn off the PERL.

Note: The first ProGen will continue running the entire protocol, including the second half of the protocol that was just run on the second ProGen, unless the PERL is turned off.

#### Multi-Signaling the Same Protocol Using Three ProGens

When multi-signaling the same protocol, the entire protocol must be programmed into all three ProGens, but not necessarily in the same numbered Bank. The first ProGen will run the first third of the protocol. The second ProGen will run the second third of the protocol. The third ProGen will run the last third of the protocol. Each of the three ProGens will run its portion of the protocol simultaneously.

- 1. Add the total seconds for all Levels of the protocol.
- 2. Divide this number by 3 in order to find the number of seconds running for each third of the protocol.
- 3. Determine which Level corresponds to the one-third time and the two-third time by adding the total seconds required for the first third, and then add the total seconds for the second third of the protocol. Make note of the Level that corresponds to the one-third and the two-third's time.
- 4. It is desirable to have the last ProGen run slightly longer than the first and second ProGens.

#### How to run the ProGens when multi-signaling the same protocol using three ProGens:

- 1. Start running the first ProGen at Level one of the protocol. Choose 2 for NO to Beep When Done.
- 2. Start running the second ProGen at the beginning of the next third Level. Choose 2 for NO to Beep When Done.
- 3. Begin running the third ProGen beginning at the start of the Level for the last third. Choose 1 for YES to Beep When Done.
- 4. When the third ProGen has finished running and beeps, turn off the PERL.
- Note: The first and second ProGen will continue running the remainder of their protocols unless the PERL is turned off.

#### **Multi-Signaling Different Protocols**

Ideally, choose protocols that are similar in total running time. Note which protocol has the longer duration and run it on the last ProGen.

#### Using Two ProGens:

- 1. Start running the first ProGen at the first Level of the first protocol. Choose 2 for NO, to Beep When Done.
- 2. Start running the second ProGen at the first Level of the second protocol. Choose 1 for YES, to Beep When Done.
- 3. When the second ProGen beeps, both ProGens will have finished running the protocols. Turn off the PERL.

#### **Using Three ProGens:**

- 1. Start running the first ProGen at the first Level of the protocol. Choose 2 for NO, to Beep When Done.
- 2. Start running the second ProGen at the first level of the second protocol. Choose 2 for NO, to Beep When Done.
- 3. Start running the third ProGen at the first level of the third protocol. Choose 1 for YES, to Beep When Done.
- 4. When the third ProGen beeps, all three ProGens will have finished running the protocols. Turn off the PERL.

## **ProGen II Specifications**

Note: ProGen II 4050 is specifically designed to operate with Resonant Light Technology equipment. Use of the ProGen II on any other device may invalidate your warranty.

#### **ProGen II 4050 Specifications:**

- 40 programmable banks permits numerous frequency sets
- 50 base frequency levels for each bank. Each of the 2000 levels (40x50) can be either a single frequency or a wave packet
- Frequency range is 1Hz to 999 999 Hz in 1Hz increments
  - Six (6) digit frequency resolution (e.g. 100.001 Hz, 1000.01 Hz, 10000.1 Hz).
  - Note: decimal points are not available for wave packet programming
- Duration for each frequency: from 1 second to 59 minutes, 59 seconds
- Output: 3.5 VPK-PK fixed, 0 14 VPK-PK variable
- DC power input: 8 VDC to 15 VDC with 180 mA @ 13.8 VDC
- Aux connector: 4 pin audio connector for both signal and power
- Display: Dot Matrix LCD with 5X7 dot 16-character 2 line panel, which incorporates a ROM based generator and RAM based LSI microcontroller. Yellow/green transflective type. Display contrast is internally adjusted
- Dimensions: 5.625"W x 6.125"L x 1.4375"H
- Weight: 485 grams
- Accurate to within 0.001Hz
- Ability to run banks consecutively
- Select a pulse rate of 1 to 1000Hz in 1 Hz increments
- Output signal: Sine, Triangle or Square wave
- Duty cycle may be selected from 10% to 90% on Square wave
- Transfer one bank at a time or all banks consecutively to another ProGen II
- Compatible with RLTi ProGen Wizard computer software
- Safety feature 4-pin audio connector. When used to power the ProGen II, the 4-pin connector overrides the BNC output, eliminating the possibility of damage to the PERL by defaulting to the manufacturer's preset 3.5 VPK-PK
- Some of the above mentioned features are designed for research only
- Compatible with other devices, or equipment
- RS232/USB support and adapter

#### References

Altman, Nathaniel. Oxygen Healing Therapies. Rochester, Vermont: Healing Arts Press, 1995.

Anderson, Dr. James W. Live Longer Better: Dr Anderson's Complete Anti-Aging Health Program. 1997

Baroody, Theodore. Alkalize or Die, The Alkaline Way of Life.

Batmangheledj, F. D. *Water for Health, for Healing, for Life: You Are Not Sick.* Warner Books, 2003, ISBN: 0446690740

Batmangheledj, F. D. Your Body's Many Cries for Water. Global Health Solutions - 2nd Edition, 1992, ISBN: 0962994235

Becker, Robert O. The Body Electric. New York: Morrow 1985, ISBN 0-688-06971-1

Lee, Ilichi, Dr. Brain Respiration: Making Your Brain Creative, Peaceful and Productive. Healing Society Inc. 2002.

Lynes, Barry. The Cancer Cure that Worked. Markus Books, 1987, ISBN: 091951309

Mercola, Robert, Dr. *Total Health Cookbook and Program*. Optimal Wellness Center. 2004. ISBN: 0970557469

Quillan, Patrick Dr. and Quillan, Noreen. *Beating Cancer with Nutrition*. Nutrition Times Press. 2001. Book and CD: ISBN: 0963837281

Rosner, Bryan. The Top 10 Lyme Disease Treatments: Defeat Lyme Disease with the Best of Conventional and Alternative Treatments. BioMed Publishing Group, ISBN Number: 0976379716

Rubin, Jordan. The Maker's Diet. Siloam Press, 2004, ISBN: 0864199487

Small, Gary Dr. The Memory Bible. Hyperion, 2002, ISBN: 100236298

Sylver, Nenah. *The Handbook of Rife Frequency Healing Technology for Cancer and Other Diseases*. Stone Ridge, NY, Center for Frequency Education, 2001, ISBN: 0966835239

Trudeau, Kevin. *Natural Cures "They" Don't Want You to Know About*. Alliance Publishing Group, 2006, ASIN: B0009ML6X4

Tietze, Harald. Kombucha, The Miracle Fungus. 1995, ISBN: 1-85860-029-4

Victoroff, Jeff. Saving Your Brain. Bantam Books, 2002, ISBN: 9780553109443

Walker, Norman. *Colon Health and The Key to Vibrant Health*. Phoenix, Arizona. O'Sullivan Woodside and Company, 1979.

Whang, Sang. Reverse Aging. PJSP Publishing, 1990. 1-888-261-0870, www.alkalife.com

Young, Robert O. Sick and Tired: Reclaim Your Inner Terrain.

Young, Robert O. and Young, Shelley. The pH Miracle: Balance Your Diet, Reclaim Your Health.

#### Website Resources

Bare, Dr. James - www.rifetechnologies.com

Barron, Jon – <u>www.jonbarron.org</u>

Cancer Tutor: Alternative Cancer Treatment Information Center - www.cancertutor.com

www.cancertutor.com/other/nocancer.html www.cancerturor.com/index.html

www.healthtreasures.com/ph-coral-calcium.

Dawe, Breighton - www.stonecirclealternatives.com

Feel the Difference - Carnivora: the Original Natural Discovery from Germany - www.carnivora.com

Kelley, Dr. William Donald - http://www.drkelley.com/

Kelley, Dr. William Donald - http://www.drkelley.com/CANLIVER55.html

Lark, Dr Susan - Lark Letter - www.drlark.com

List of Acid/Alkaline Forming Foods - www.home.bluegrass.net

Living Fuel: Everything Your Body Needs - www.livingfuel.com

McInturff, Brian - Electroherbalism - www.electroherbalism.com

Mercola, Dr. Joseph - Begin Your Journey to Independent Health - www.mercola.com

ph-ion: pH Balance for vibrant Health and Energy - www.ph-ion.com

PH Balance: The Path to Optimal Health - www.ph-health.com

Townsend Letter for Doctors and Patients - www.tldp.com

Thermal Life Far Infrared Suana - www.hightechhealth.com

Truman, Stan – www.rife.org

Tunney, Don: http://www.ResonantLight.com http://www.RifeTechnology.com http://www.kalamark.com

Weil, Dr Andrew - www.drweil.com

Wright, Dr Jonathon - www.wrightnewsletter.com

## **RLTi Glossary**

| Amp                     | Amperage                                                                                                    |
|-------------------------|----------------------------------------------------------------------------------------------------|
| Bank                    | There are 40 programmable banks on the ProGen II 4050.                                                                                                    |
| Base                    | Base Frequency is the base for a particular level. For single frequency programming, it is                                                                                                    |
|                         | the only frequency for that level. In wave packet "spreads", it is the center frequency. In                                                                                                    |
|                         | wave packet "sweeps", it is the ending frequency.                                                                                                    |
| CAFL                    | Consolidated Annotated Frequency List (by Brian McInturff)                                                                                                    |
| Detox                   | Detoxification                                                                                                    |
| Duty Cycle              | The ratio of the width of the high pulse to the width of the total pulse period. May be selected from 10% to 90%.                                                                                                    |
| Dwell                   | Duration                                                                                                    |
| LCD                     | Liquid Crystal Display                                                                                                    |
| LED                     | Light Emitting Diode                                                                                                    |
| Level                   | Up to 50 levels may be programmed on each bank of the ProGen II 4050. Level does not                                                                                                    |
|                         | indicate intensity.                                                                                                    |
| mA                      | Milli Amps                                                                                                    |
| OAL                     | Overall length                                                                                                    |
| pН                      | Potential hydrogen - is a measurement of acidic – alkaline balance (7.0 is neutral)                                                                                                    |
| PHORLE <sup>™</sup>     | Photon Resonant Light Emission                                                                                                    |
| PERL                    | Photon Emission Resonant Light                                                                                                    |
| ProGen                  | Programmable Generator – the computer "brain" for the PERL device.                                                                                                    |
| PSA                     | Prostate Specific Antigen                                                                                                    |
| ProGen II <sup>TM</sup> | Programmable generator - <i>The ProGen II</i> <sup>TM</sup> holds 40 banks of frequency sets. Each bank can hold 50 base frequencies. Each base frequency is assigned a <i>level</i> . This level includes information as to how this base frequency is to be handled. |
| Protocol                | <i>Protocol</i> is the name given to a set of frequencies compiled for a specific condition. These                                                                                                    |
| 11000001                | frequencies are loaded into one bank on the ProGen II <sup>TM</sup> .                                                                                                    |
| Pulse                   | Signal alternates between OFF and ON. The pulse rate can be varied on the ProGen from 1                                                                                                    |
|                         | to 1000 per second (also referred to as "Gating").                                                                                                    |
| RBC                     | Red Blood Cells                                                                                                    |
| RF                      | Radio Frequency or Resonant Frequency                                                                                                    |
| RLTi                    | Resonant Light Technology inc.                                                                                                    |
| ROM                     | Read Only Memory                                                                                                    |
| TORR                    | A measurement of tube vacuum                                                                                                    |
| VDC                     | Volts Direct Current                                                                                                    |
| Wave Packet             | A collection of frequencies indicated by the base frequency and width parameters. Spreads                                                                                                    |
|                         | will either contract inwards, or expand outwards from the base frequency. Sweeps will                                                                                                    |
| WBC                     | either increase from the base frequency, or decrease towards the base frequency.<br>White Blood Cells                                                                                                    |
| WBC<br>Width            | Commands the ProGen to run a number of frequencies in a specific type of wave packet                                                                                                    |
| vv iutii                | above and/or below the base number.                                                                                                    |
| VAC                     | Volts Alternating Current                                                                                                    |
|                         | -                                                                                                    |